# 基于 **Tomcat** 快速构建 **Java web** 环境

文档版本 1.0.1 发布日期 2024-04-26

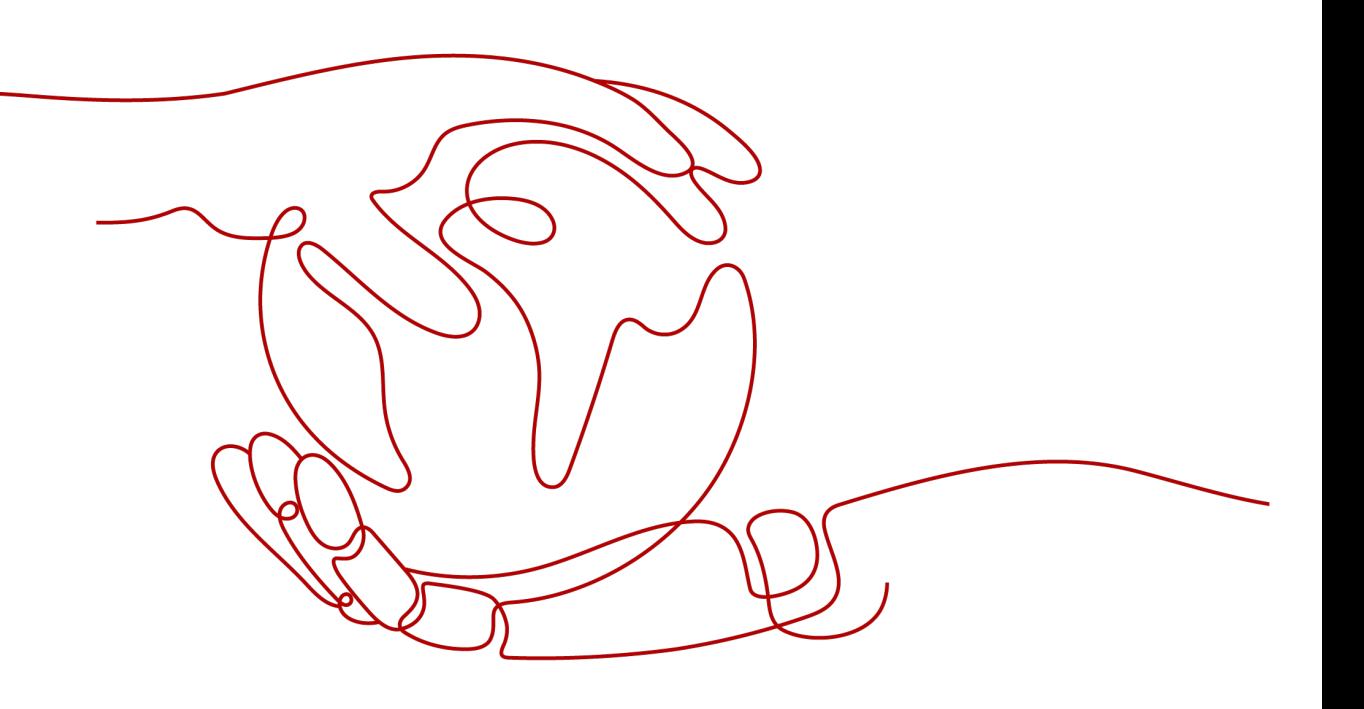

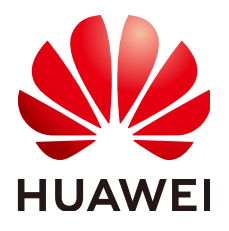

#### 版权所有 **©** 华为技术有限公司 **2024**。 保留一切权利。

非经本公司书面许可,任何单位和个人不得擅自摘抄、复制本文档内容的部分或全部,并不得以任何形式传 播。

#### 商标声明

**、<br>HUAWE和其他华为商标均为华为技术有限公司的商标。** 本文档提及的其他所有商标或注册商标,由各自的所有人拥有。

#### 注意

您购买的产品、服务或特性等应受华为公司商业合同和条款的约束,本文档中描述的全部或部分产品、服务或 特性可能不在您的购买或使用范围之内。除非合同另有约定,华为公司对本文档内容不做任何明示或暗示的声 明或保证。

由于产品版本升级或其他原因,本文档内容会不定期进行更新。除非另有约定,本文档仅作为使用指导,本文 档中的所有陈述、信息和建议不构成任何明示或暗示的担保。

安全声明

## 漏洞处理流程

华为公司对产品漏洞管理的规定以"漏洞处理流程"为准,该流程的详细内容请参见如下网址: <https://www.huawei.com/cn/psirt/vul-response-process> 如企业客户须获取漏洞信息,请参见如下网址: <https://securitybulletin.huawei.com/enterprise/cn/security-advisory>

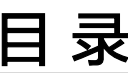

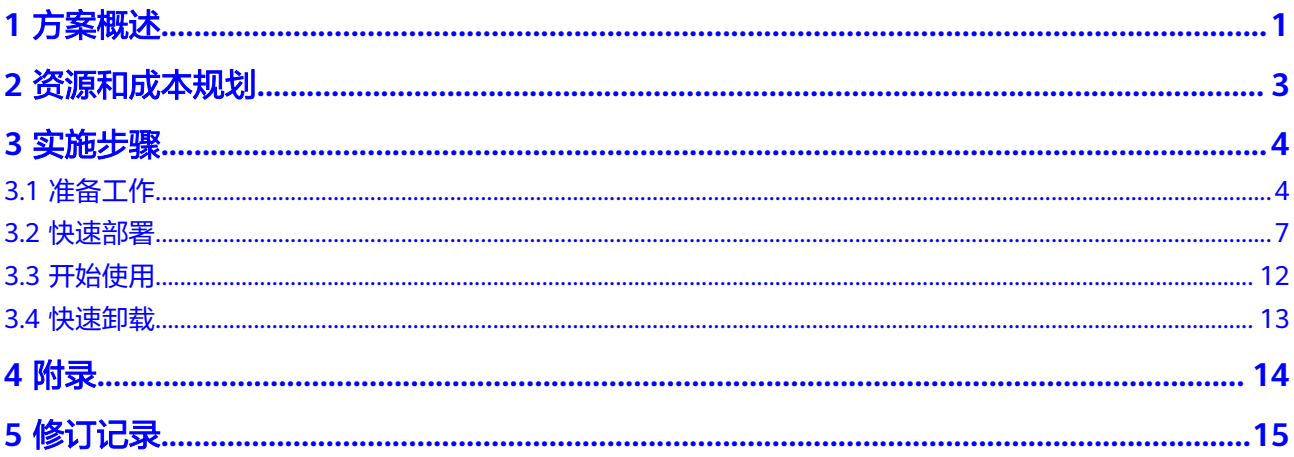

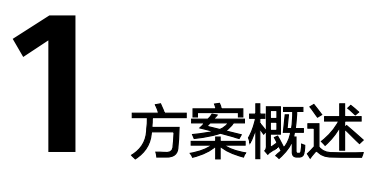

## <span id="page-4-0"></span>应用场景

Tomcat是一个被广泛使用的轻量级Java Web应用。该方案帮助用户在华为云弹性云服 务器上快速部署Java Web环境,自动下载部署Java Web环境所需的安装包。设置安全 组规则,安装并配置JDK (v1.8)和Tomcat(v7.0), 完成Java Web类应用开发环境的 配置。

## 方案架构

该方案可以帮助您在华为云弹性云服务器中快速搭建Java Web运行环境,一键实现 JDK1.8和Tomcat7.0的安装和配置。

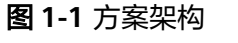

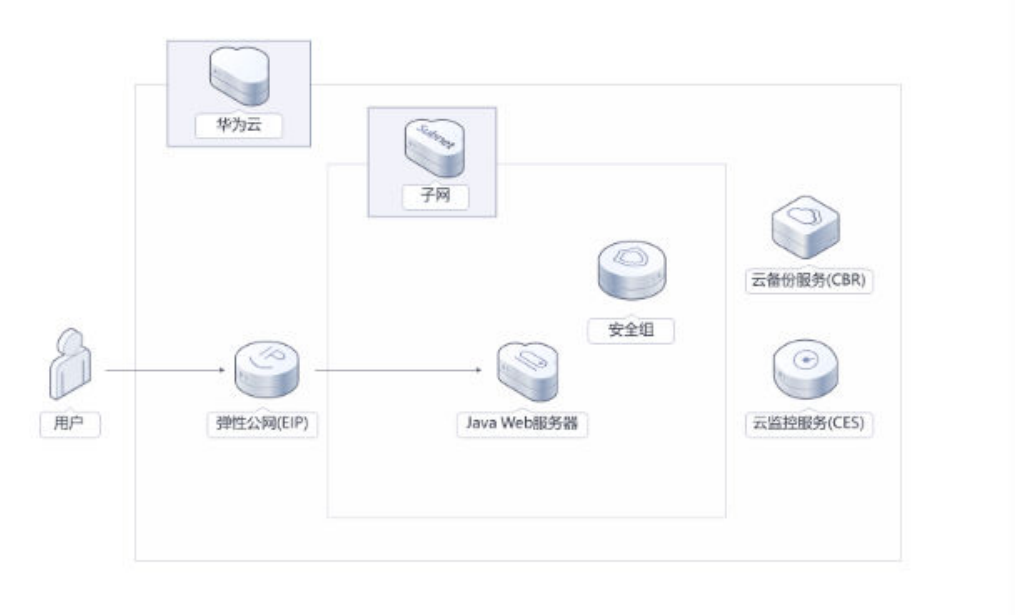

该解决方案会部署如下资源:

● 创建弹性云服务器,并自动自动安装JDK1.8和Tomcat7.0,完成Java Web环境初 始化配置。

- 创建弹性公网IP,提供访问公网以及对外提供访问能力。
- 创建安全组,控制Web服务器出/入方向访问规则,保障环境安全。

## 方案优势

- 低成本 提供极致性价比的云服务器,用户可以根据实际需求选择不同规格的弹性云服务 器。
- 一键部署 一键部署,即可完成云服务器创建和Java Web环境初始化配置。
- 开源和定制化 该解决方案是开源的,用户可以免费用于商业用途,并且还可以在源码基础上进 行定制化开发。

## 约束与限制

● 部署该方案之前,需注册华为账号并开通华为云,完成实名认证,且账号不能处 于欠费或冻结状态。如果计费模式选择"包年包月",请确保账户余额充足以便 一键部署资源的时候可以自动支付;或者在一键部署的过程进入费用中心,找到 "待支付订单"并手动完成支付。

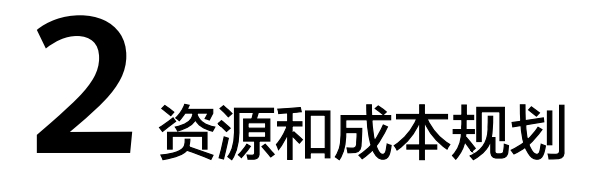

<span id="page-6-0"></span>该解决方案主要部署如下资源,每月花费如表**2-1**所示,具体请参考华为云官[网价格详](https://www.huaweicloud.com/pricing.html#/hecs) [情](https://www.huaweicloud.com/pricing.html#/hecs),实际收费以账单为准:

表 **2-1** 资源和成本规划

| 华为云服务      | 配置示例                                                                                                    | 每月花费                                                     |
|------------|----------------------------------------------------------------------------------------------------|----------------------------------------------------------|
| 弹性云服务器 ECS | 按需计费: 0.19元/小时。<br>• 区域: 华北-北京四<br>计费模式: 按需计费<br>$\bullet$<br>CPU架构: X86计算<br>规格: 通用计算增强型  <br>s6.medium.2   1C2G<br>镜像: CentOS 7.3 64bit<br>● 系统盘: 超高IO 40G<br>购买量: 1 | $0.19 * 24 *$<br>$30 = 136.80$<br>兀                      |
| 弹性公网IP EIP | 区域: 华北-北京四<br>计费模式: 按需计费<br>产品类型:独享<br>规格: 全动态BGP<br>$\bullet$<br>计费方式: 按流量计费<br>购买量: 1                                                                                | $0.8\overline{\pi}/GB$<br>(具体花费根<br>据实际业务<br>消耗流量估<br>算) |
| 合计         |                                                                                                    | 136.80 元+<br>公网流量费<br>(0.8)<br>元/GB)                     |

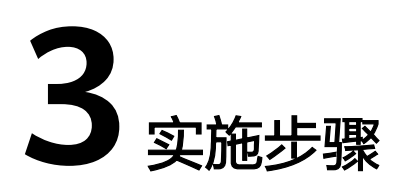

<span id="page-7-0"></span>3.1 准备工作 3.2 [快速部署](#page-10-0) 3.3 [开始使用](#page-15-0) 3.4 [快速卸载](#page-16-0)

# **3.1** 准备工作

## 创建 **rf\_amdin\_trust** 委托

**步骤1** 进入华为云官网,打开<mark>[控制台管理](https://console.huaweicloud.com/console/?region=cn-north-4#/home)</mark>界面,鼠标移动至个人账号处,打开 "统一身份认 证"菜单。

图 **3-1** 控制台管理界面

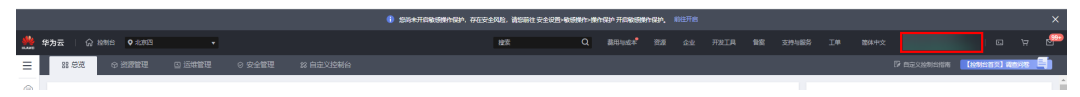

图 **3-2** 统一身份认证菜单

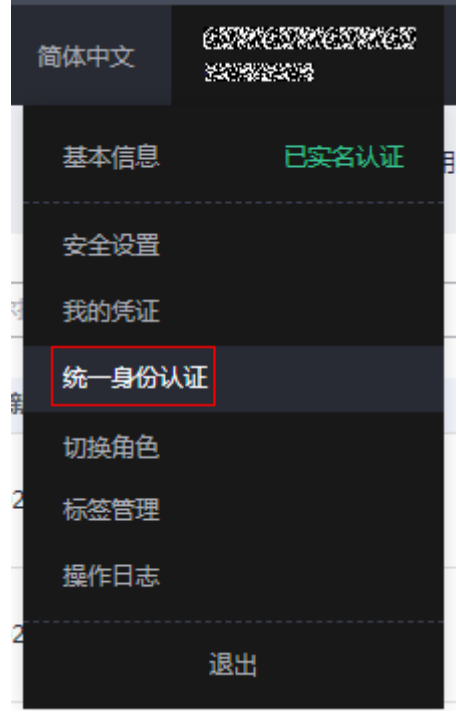

步骤**2** 进入"委托"菜单,搜索"rf\_admin\_trust"委托。

#### 图 **3-3** 委托列表

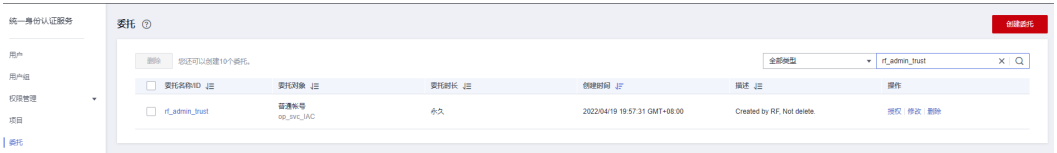

- 如果委托存在,则不用执行接下来的创建委托的步骤
- 如果委托不存在时执行接下来的步骤创建委托
- 步骤3 单击步骤2界面中的"创建委托"按钮,在委托名称中输入"rf\_admin\_trust",选择 "普通账号",委托的账号,输入"op\_svc\_IAC",单击"下一步"。

#### 图 **3-4** 创建委托

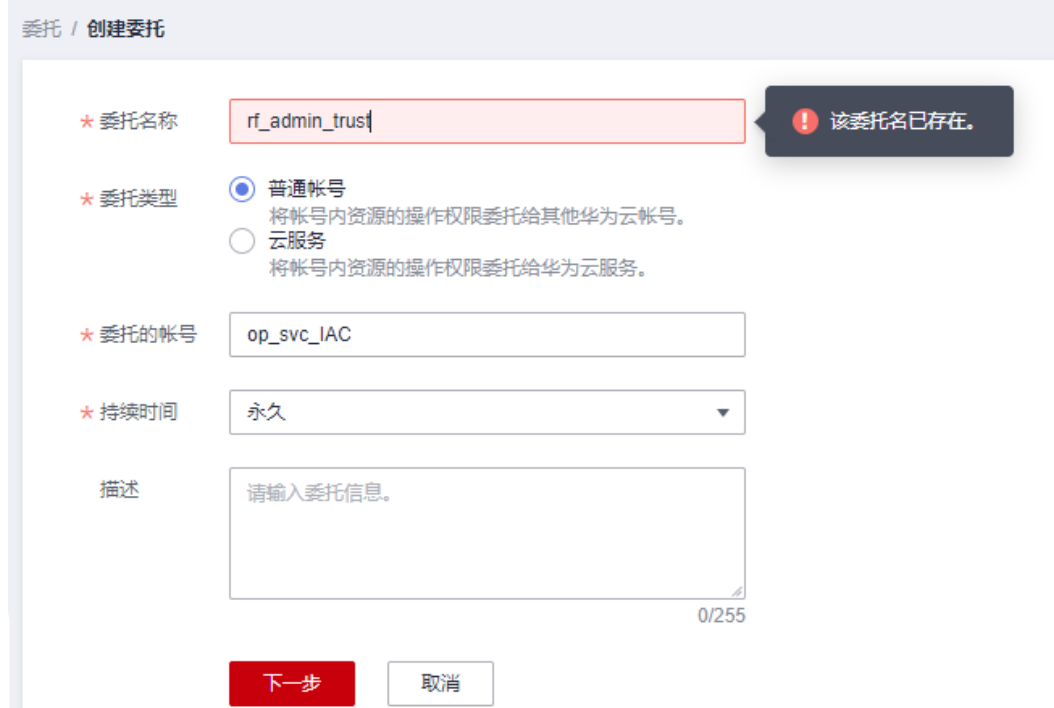

步骤**4** 在搜索框中输入"Tenant Administrator"权限,并勾选搜索结果。

#### 图 **3-5** 选择策略

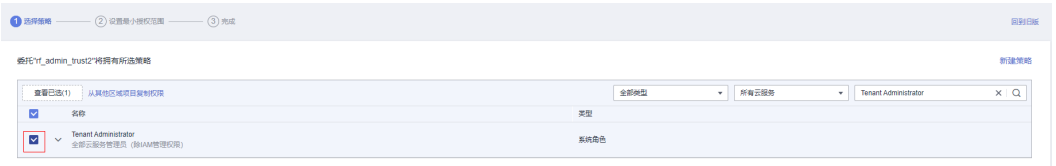

### 步骤**5** 选择"所有资源",并单击下一步完成配置。

#### 图 **3-6** 设置授权范围

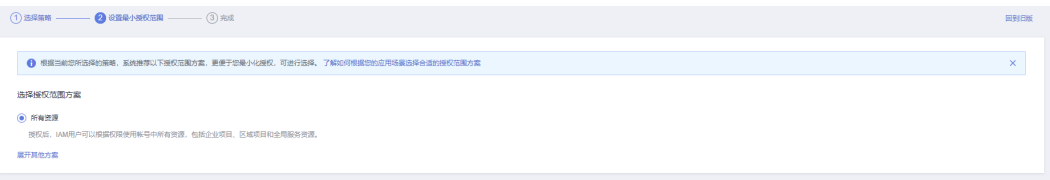

### 步骤**6** "委托"列表中出现"rf\_admin\_trust"委托则创建成功。

#### 图 **3-7** 委托列表

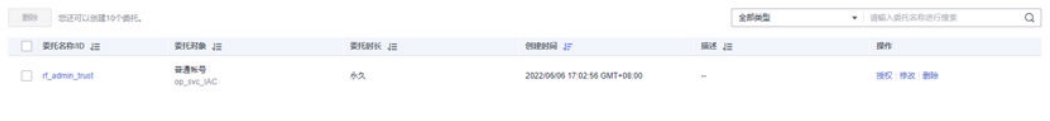

#### **----**结束

## <span id="page-10-0"></span>**3.2** 快速部署

本章节主要指导用户如何自动化部署"基于Tomcat快速构建Java web环境"解决方 案。

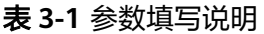

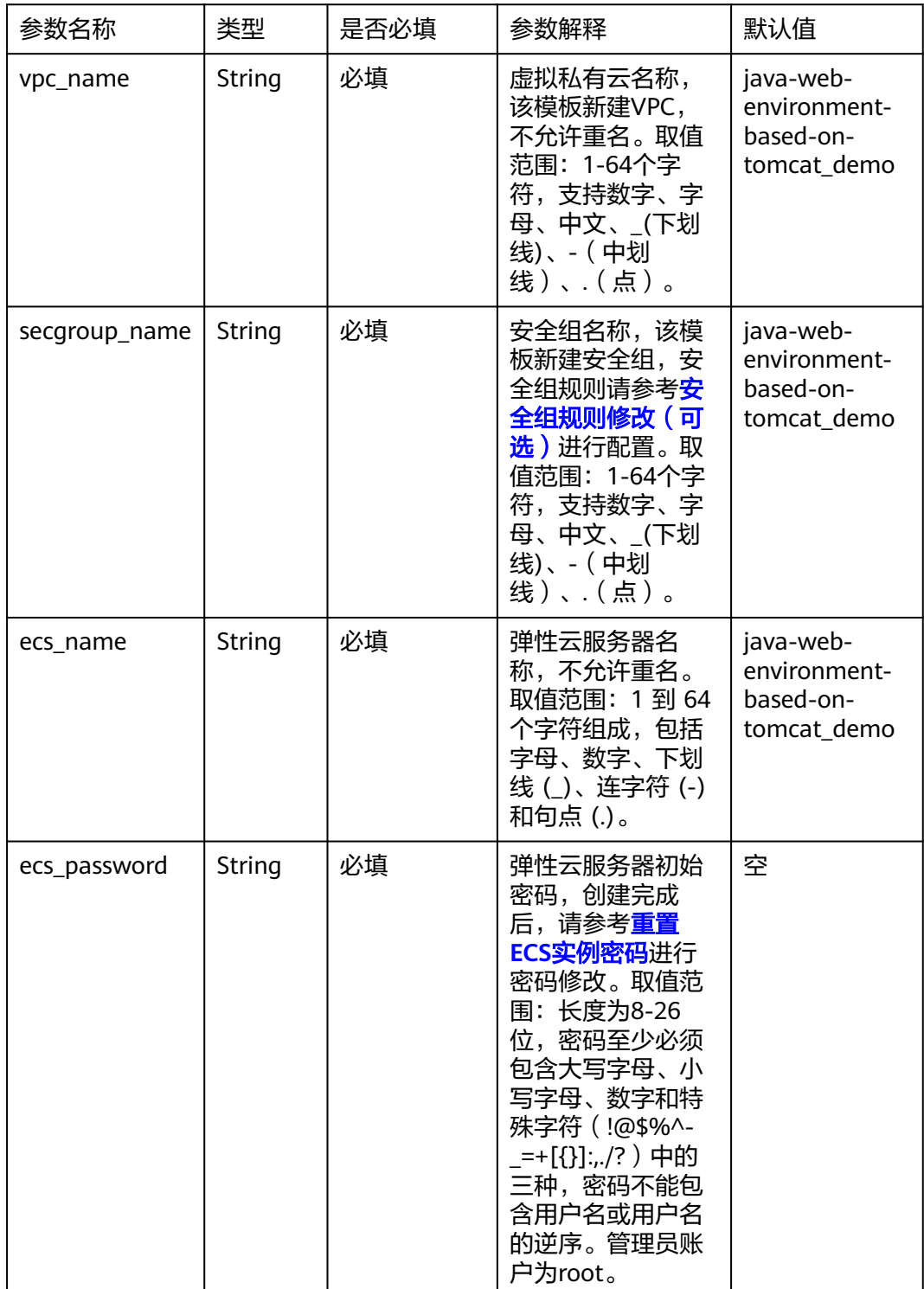

| ecs flavor | String | 必填 | 弹性云服务器规<br>格,其他规格请参<br>考弹性云服务器规<br>格清单配置。             | s6.medium.2 |
|------------|--------|----|-------------------------------------------------------|-------------|
| eip_size   | String | 必填 | 弹性IP带宽大小。<br>取值范围:<br>1-2000, 单位<br>Mbit/s $_{\circ}$ | 5Mbit/s     |

**步骤1** 登录<mark>[华为云解决方案实践](https://www.huaweicloud.com/solution/implementations/index.html)</mark>,选择"基于Tomcat快速构建Java web环境"解决方案。数 据中心下拉菜单可以选择需要部署的区域,单击"一键部署",跳转至解决方案创建 堆栈界面。

#### 图 **3-8** 解决方案实施库

#### 方案架构 该方案可以帮助您在华为云弹性云服务器 ECS中快速搭建Java Web运行环境,一键实现JDK1.8和Tomcat7.0的安装和配置。 基于Tomcat快速构建Java Web环境 O 版本: 1.0.0<br>上次更新日期: 2022年12月<br>来源: 由华为云构建<br>部署: 预计5分钟<br>即載: 预计5分钟 华为云 **Submer** 子网 预估成本 丶<br>查看源代码 丶 云备份服务(CBR) 数据中心: 华北北京四  $\downarrow$ 安全组 D  $\odot$ O.  $\sum_{i=1}^n$ <br>查看部署指南 用户 弹性公网IP(EIP) Java Web服务器 云监控服务(CES)

步骤**2** 在选择模板界面中,单击"下一步"。

## 图 **3-9** 选择模板

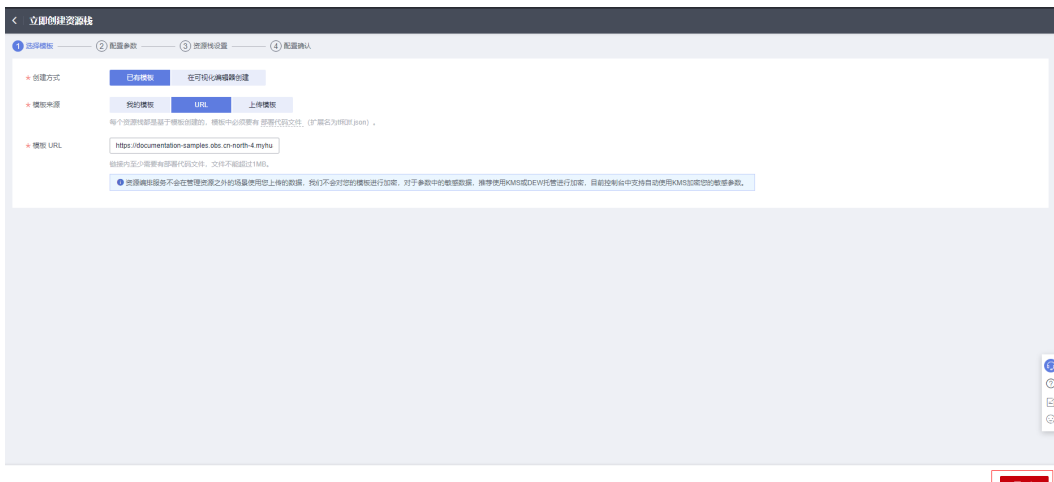

步骤**3** 在配置参数界面中,自定义填写堆栈名称,根据表**[3-1](#page-10-0)**填写配置参数信息,单击"下一 步"。

#### 图 **3-10** 配置参数

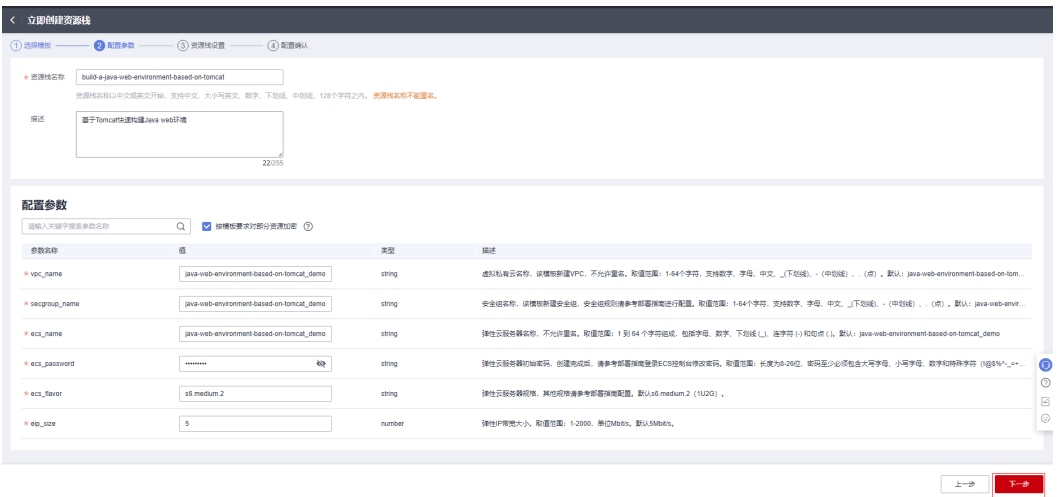

步骤4 在资源栈设置页面中,权限委托选择"rf\_admin\_trust",单击"下一步"。

#### 图 **3-11** 资源栈设置

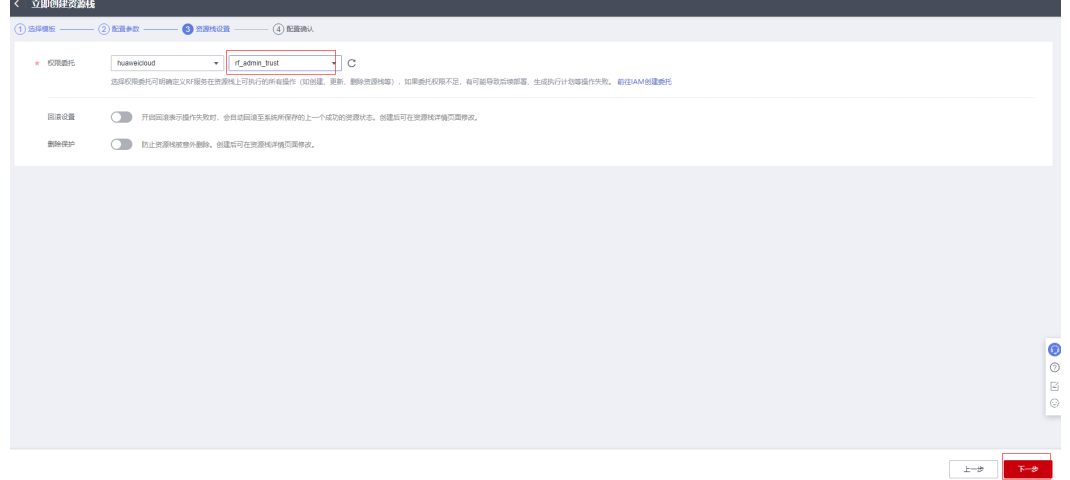

步骤**5** 在配置确认页面中,单击"创建执行计划"。

 $\times$ 

#### 图 **3-12** 配置确认

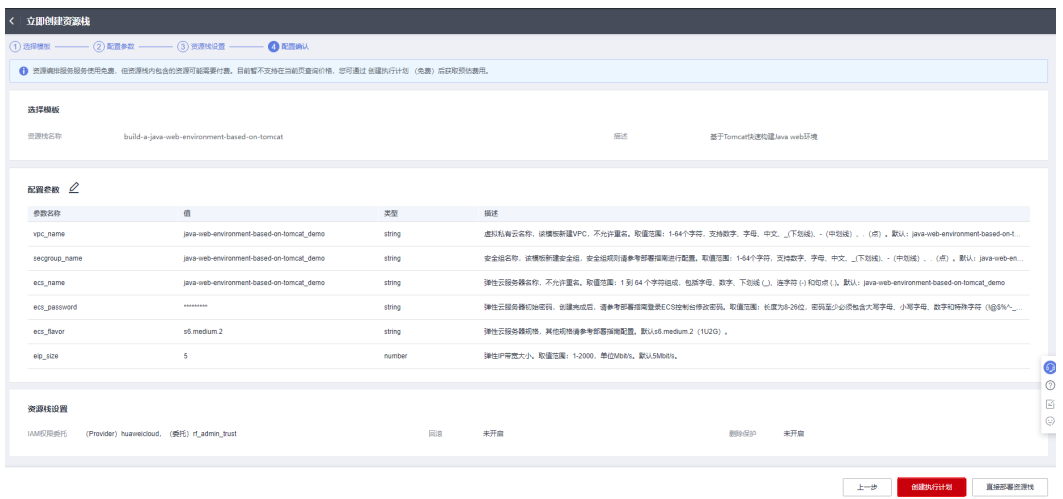

步骤6 在弹出的创建执行计划框中,自定义填写执行计划名称,单击"确定"。

#### 图 **3-13** 创建执行计划

## 创建执行计划

- 在部署资源栈之前,您可以通过创建执行计划提前浏览您准备部署的资源栈信息、 检查各项配置,以此评估对正在运行资源的影响。
- · 该创建免费,但会占用资源栈配额。创建后会生成一个未开通资源的资源栈,并在 执行计划详情提示预计费用。

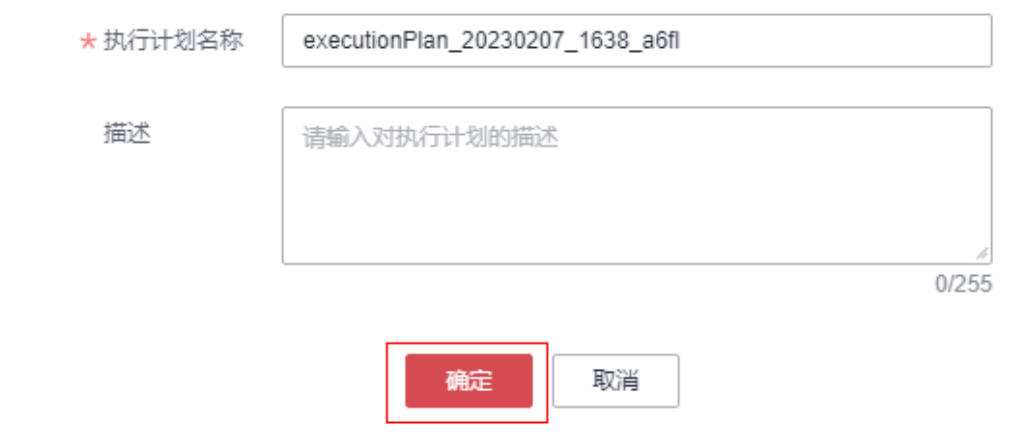

步骤**7** 等待执行计划状态为"创建成功,待部署"后,单击"部署",并且在弹出的执行计 划确认框中单击"执行"。

J.

#### 图 **3-14** 执行计划

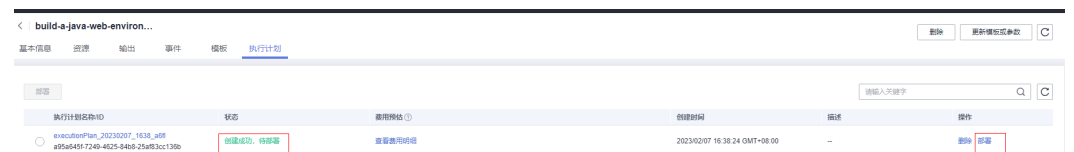

图 **3-15** 执行计划确认

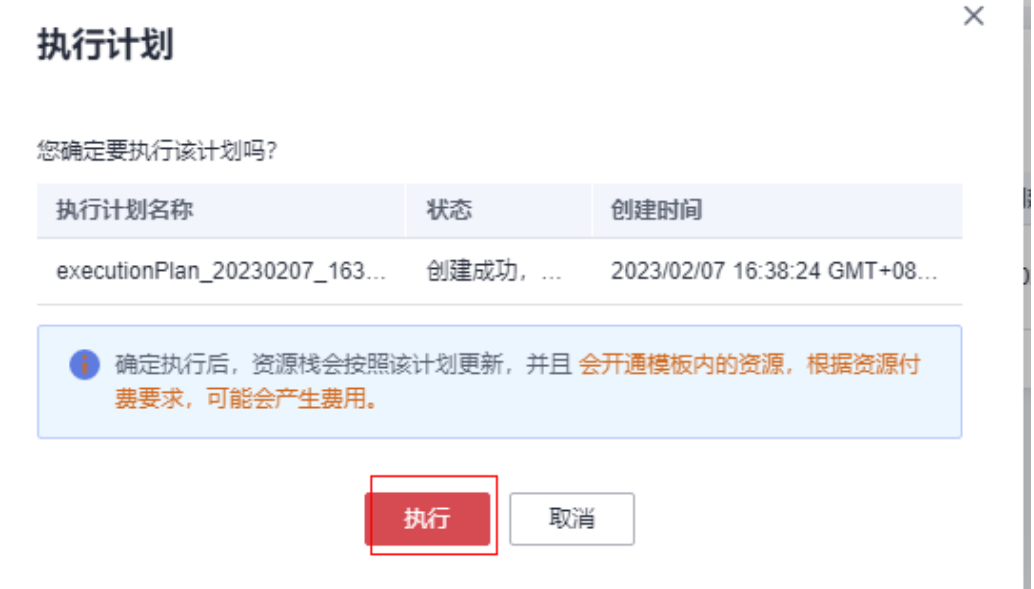

- 步骤**8** (可选)如果计费模式选择"包年包月",在余额不充足的情况下(所需总费用请参 考2-表 资源和成本规划(包年包月))请及时登录费用中心,手动完成待支付订单的 费用支付。
- 步骤9 等待解决方案自动部署。部署成功后,单击"事件",回显结果如下:

#### 图 **3-16** 资源创建成功

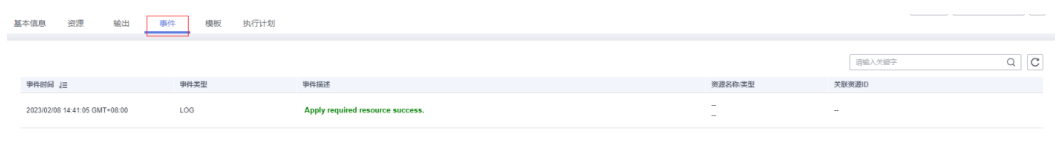

#### 图 **3-17** 执行完成

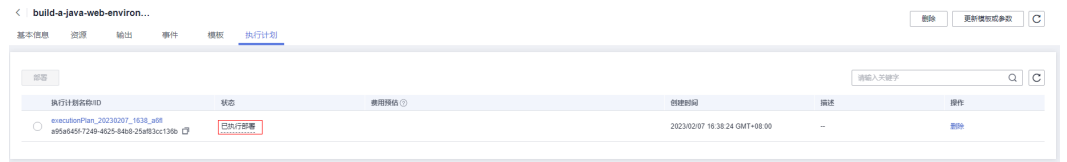

**----**结束

# <span id="page-15-0"></span>**3.3** 开始使用

## 安全组规则修改(可选)

安全组实际是网络流量访问策略,包括网络流量入方向规则和出方向规则,通过这些 规则为安全组内具有相同保护需求并且相互信任的云服务器、云容器、云数据库等实 例提供安全保护。

如果您的实例关联的安全组策略无法满足使用需求,比如需要添加、修改、删除某个 TCP端口,请参考以下内容进行修改。

- [添加安全组规](https://support.huaweicloud.com/usermanual-vpc/zh-cn_topic_0030969470.html)则: 根据业务使用需求需要开放某个TCP端口,请参考<mark>添加安全组规</mark> [则](https://support.huaweicloud.com/usermanual-vpc/zh-cn_topic_0030969470.html)添加入方向规则,打开指定的TCP端口。
- 修改安全组规则:安全组规则设置不当会造成严重的安全隐患。您可以参考<mark>修改</mark> [安全组规则](https://support.huaweicloud.com/usermanual-vpc/vpc_SecurityGroup_0005.html),来修改安全组中不合理的规则,保证云服务器等实例的网络安全。
- 删除安全组规则: 当安全组规则入方向、出方向源地址/目的地址有变化时, 或者 不需要开放某个端口时,您可以参考<mark>[删除安全组规则](https://support.huaweicloud.com/usermanual-vpc/vpc_SecurityGroup_0006.html)</mark>进行安全组规则删除。

## 访问 **Tomcat** 服务

步骤**1** 登录华为云弹性云服务器ECS控制台,查看ECS基本信息并获取绑定的弹性公网EIP。

图 **3-18** 查看 ECS 绑定的 EIP

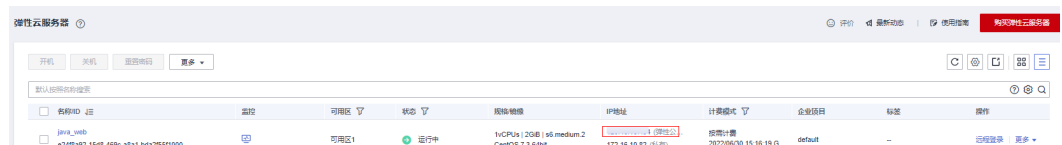

#### 步骤**2** 访问Tomcat服务,打开浏览器,输入http://EIP:8080,访问Tomcat页面如下图所示

#### <span id="page-16-0"></span>图 **3-19** 访问 Tomcat 服务

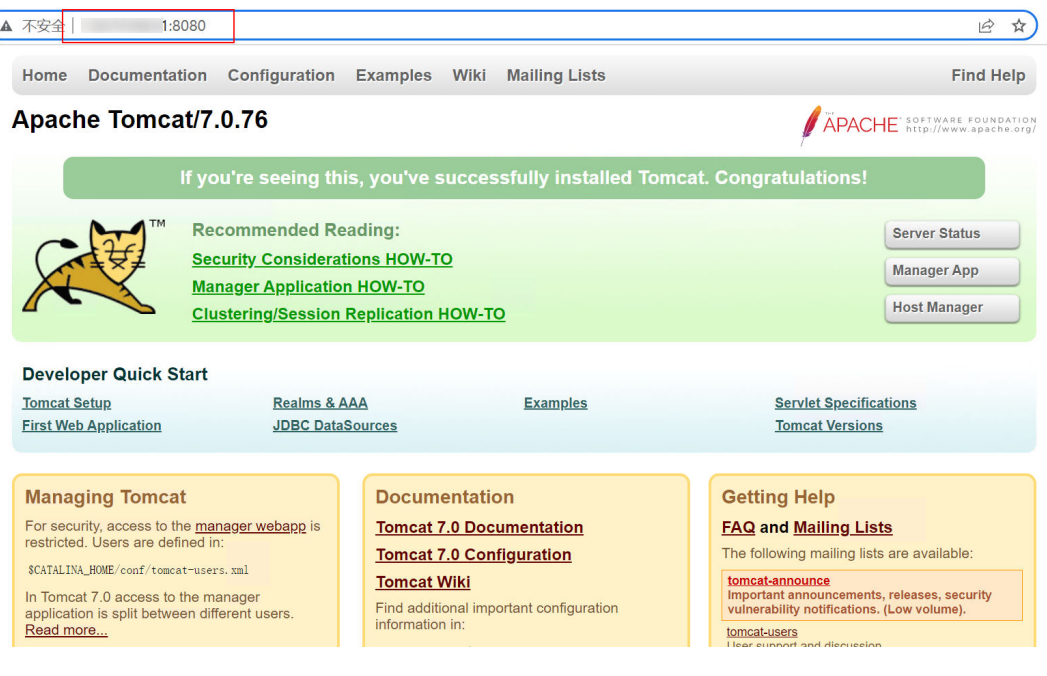

#### **----**结束

## **3.4** 快速卸载

步骤**1** 解决方案部署成功后,单击该方案堆栈后的"删除"。

## 图 **3-20** 一键卸载

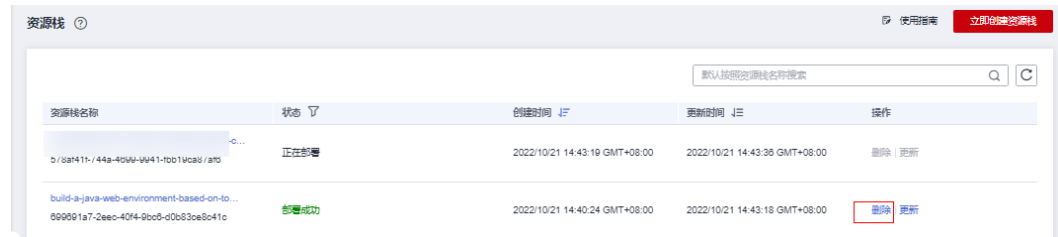

步骤**2** 在弹出的删除堆栈确认框中,输入Delete,单击"确定",即可卸载解决方案。

#### 图 **3-21** 删除堆栈确认

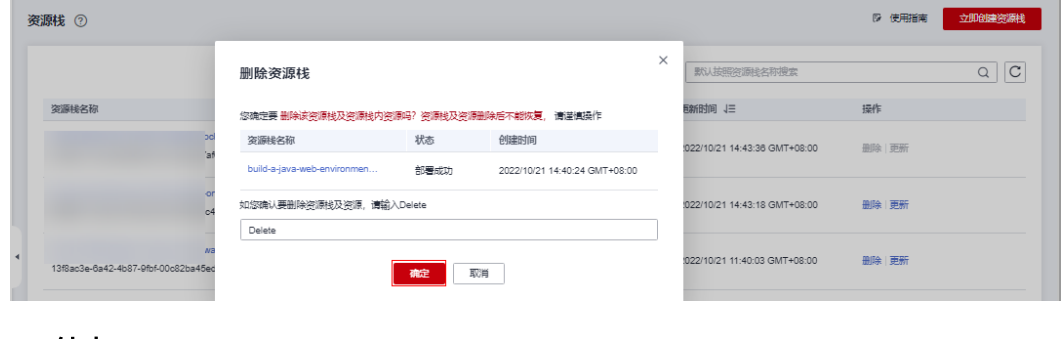

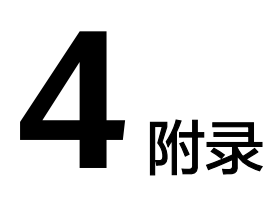

## <span id="page-17-0"></span>名词解释

基本概念、云服务简介、专有名词解释

- 弹性云服务器 ECS: 一种可随时自助获取、可弹性伸缩的云服务器,帮助用户打 造可靠、安全、灵活、高效的应用环境,确保服务持久稳定运行,提升运维效 率。
- 弹性公网 EIP: 提供独立的公网IP资源,包括公网IP地址与公网出口带宽服务。可 以与弹性云服务器、裸金属服务器、虚拟IP、弹性负载均衡、NAT网关等资源灵 活地绑定及解绑。
- 虚拟私有云 VPC:是用户在云上申请的隔离的、私密的虚拟网络环境。用户可以 自由配置VPC内的IP地址段、子网、安全组等子服务,也可以申请弹性带宽和弹性 IP搭建业务系统。

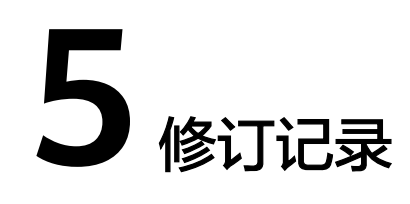

#### <span id="page-18-0"></span>表 **5-1** 修订记录

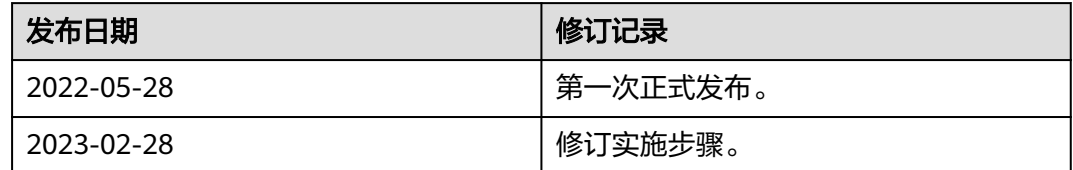